### Connect the power adapter and 1 press the power button

Připojte napájecí adaptér a stiskněte vypínač Csatlakoztassa a tápadaptert és nyomja meg a bekapcsológombot Podłącz zasilacz i naciśnij przycisk zasilania Zapojte napájací adaptér a stlačte spínač napájania

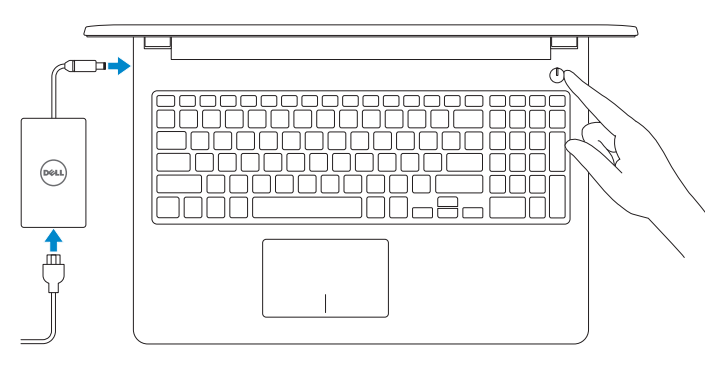

Stručná úvodní příručka Skrócona instrukcja uruchomienia Stručná úvodná príručka

### SupportAssist Check and update your computer

Nápověda a podpora společnosti Dell | Dell súgó és támogatás Pomoc i wsparcie Dell | Pomoc a technická podpora Dell

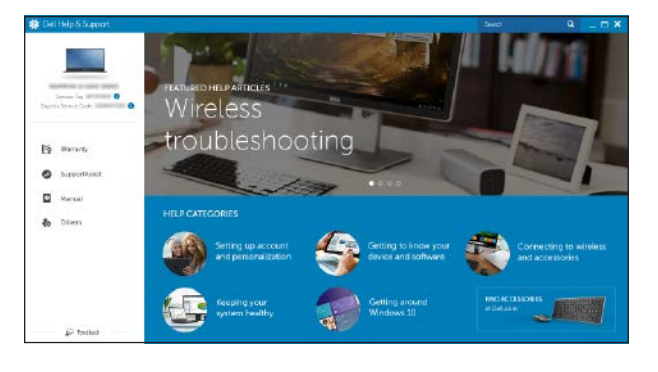

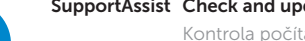

Kontrola počítače a případná aktualizace Számítógép ellenőrzése és frissítése Wyszukaj i zainstaluj aktualizacje komputera Kontrola a aktualizácia vášho počítača

#### Register your computer

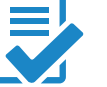

Registrace počítače | Regisztrálja a számítógépét Zarejestruj komputer | Zaregistrujte si počítač

### Dell Help & Support

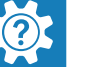

# Quick Start Guide

# Inspiron 15 3000 Series

## 2 Finish operating system setup

Dokončete nastavení operačního systému Fejezze be az operációs rendszer beállítását Skonfiguruj system operacyjny Dokončite inštaláciu operačného systému

### Windows

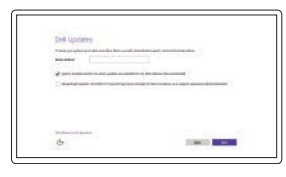

Enable Dell updates

Povolte aktualizace Dell Engedélyezze a Dell frissítéseket Zezwól na aktualizacje Dell Povoľte aktualizácie Dell

#### Connect to your network

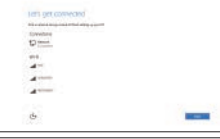

### Připojte se k síti Kapcsolódjon a hálózatához Nawiąż połączenie z siecią Pripojte sa k sieti

#### **NOTE:** If you are connecting to a secured wireless network, enter the password for the wireless network access when prompted.

- POZNÁMKA: Pokud se připojujete k zabezpečené bezdrátové síti, na vyzvání zadejte heslo pro přístup k dané bezdrátové síti.
- $Z$ MEGJEGYZÉS: Ha biztonságos vezeték nélküli hálózatra csatlakozik, amikor a rendszer kéri, adja meg a vezeték nélküli hozzáféréshez szükséges jelszót.
- UWAGA: Jeśli nawiązujesz połączenie z zabezpieczoną siecią bezprzewodową, wprowadź hasło dostępu do sieci po wyświetleniu monitu.
- **Z POZNÁMKA:** Ak sa pripájate k zabezpečenej bezdrôtovej sieti, na výzvu zadajte heslo prístupu k bezdrôtovej sieti.

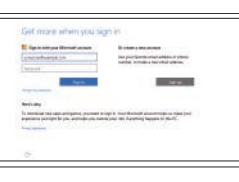

### In Windows search, type Recovery, click Create a recovery media, and follow the instructions on the screen.

#### Sign in to your Microsoft account or create a local account

Přihlaste se k účtu Microsoft nebo si vytvořte místní účet

Zadejte do vyhledávání systému Windows text Obnovení, klikněte na možnost Vytvořit jednotku pro obnovení a postupujte podle pokynů na obrazovce. A Windows keresőjébe írja be: helyreállítás, majd kattintson a helyreállító tárolóeszköz létrehozása opcióra, és kövesse a megjelenő utasításokat.

Jelentkezzen be a Microsoft fiókjába, vagy hozzon létre helyi fiókot Zaloguj się do konta Microsoft albo utwórz konto lokalne

W polu wyszukiwania Windows, wprowadź Odzyskiwanie, kliknii Utwórz nośnik odzyskiwania i postępuj zgodnie z instrukcjami na ekranie.

Prihláste sa do konta Microsoft alebo si vytvorte lokálne konto

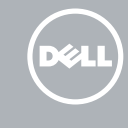

Do vyhľadávacieho okna Windows napíšte Obnovenie, kliknite na možnosť Vytvoriť obnovovacie médium a postupujte podľa pokynov na obrazovke.

### Ubuntu

#### Follow the instructions on the screen to finish setup.

Dokončete nastavení podle pokynů na obrazovce.

A beállítás befejezéséhez kövesse a képernyőn megjelenő utasításokat. Postępuj zgodnie z instrukcjami wyświetlanymi na ekranie, aby ukończyć proces konfiguracji.

Podľa pokynov na obrazovke dokončite nastavenie.

Product support and manuals Podpora a příručky k produktům

Terméktámogatás és kézikönyvek Pomoc techniczna i podręczniki Podpora a manuály k produktu

Dell.com/support Dell.com/support/manuals Dell.com/support/windows Dell.com/support/linux

Contact Dell Kontaktujte společnost Dell | Kapcsolatfelvétel a Dell-lel Kontakt z firmą Dell | Kontaktujte Dell

Dell.com/contactdell

Regulatory and safety Regulace a bezpečnost Szabályozások és biztonság Przepisy i bezpieczeństwo Zákonom vyžadované a bezpečnostné informácie

Dell.com/regulatory\_compliance

Regulatory model Směrnicový model | Szabályozó modell Model | Regulačný model

P47F

Regulatory type

Regulační typ | Szabályozó típus

P47F003

#### Typ | Regulačný typ Computer model Model počítače | Számítógép modell Model komputera | Model počítača

Inspiron 15-3552

© 2015 Dell Inc. © 2015 Microsoft Corporation. © 2015 Canonical Ltd.

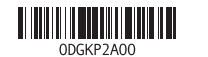

## Locate Dell apps in Windows

Umístění aplikací Dell v systému Windows Keresse meg a Dell alkalmazásokat a Windows alatt Zlokalizuj aplikacje Dell s systemie Windows Nájdite aplikácie Dell v systéme Windows

### Create recovery media for Windows

Vytvořte média pro obnovení systému Windows Hozzon létre helyreállító adathordozót a Windows számára Utwórz nośnik odzyskiwania dla Windows Vytvorte obnovovacie médium pre systém Windows

### Features

Funkce | Jellemzők | Funkcje | Vlastnosti

1. Mikrofon

2. Lampka stanu kamery

3. Kamera 4. Złącze zasilacza 5. Złącze HDMI 6. Port USB 3.0 7. Czytnik kart pamięci 8. Lampka zasilania i stanu

akumulatora/lampka aktywności

dysku twardego 9. Obszar kliknięcia lewym przyciskiem myszy

18. Zwalniacz zatrzasku akumulatora 19. Etykieta ze znacznikiem serwisowym

- 2. Kontrolka stavu kamery
- 3. Kamera

10. Obszar kliknięcia prawym przyciskiem myszy 11. Gniazdo zestawu słuchawkowego

- 9. Oblasť kliknutia ľavým tlačidlom
- 10. Oblasť kliknutia pravým tlačidlom
- 
- 
- 
- 
- 

12. Porty USB 2.0 (2) 13. Napęd dysków optycznych 14. Gniazdo linki antykradzieżowej

11. Port náhlavnej súpravy 12. Porty USB 2.0 (2) 13. Optická jednotka

15. Przycisk zasilania 16. Etykieta znamionowa (we wnęce akumulatora)

17. Akumulator

- 1. Microphone
- 2. Camera-status light
- 3. Camera
- 4. Power-adapter port
- 5. HDMI port
- 6. USB 3.0 port
- 7. Media-card reader
- 8. Power and battery-status light/ hard-drive activity light
- 9. Left -click area
- 10. Right-click area

### 1. Mikrofón

11. Headset port 12. USB 2.0 ports (2) 13. Optical drive 14. Security-cable slot 15. Power button

- 4. Port napájacieho adaptéra
- 5. Port HDMI
- 6. Port USB 3.0
- 7. Čítačka pamäťových kariet
- 8. Kontrolka stavu napájania a batérie/ kontrolka aktivity pevného disku

18. Battery-release latch 19. Service Tag label

16. Regulatory label (in battery bay)

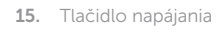

16. Etiketa o súlade s predpismi (na šachte batérie)

14. Otvor pre bezpečnostný kábel

17. Batéria

18. Západka na uvoľnenie batérie

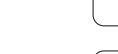

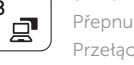

19. Servisný štítok

17. Battery

- 1. Mikrofon
- 2. Indikátor stavu kamery
- 3. Kamera
- 4. Port napájecího adaptéru
- 5. Port HDMI
- 6. Port USB 3.0
- 7. Čtečka paměťových karet
- 8. Kontrolka napájení a stavu baterie/ kontrolka činnosti pevného disku
- 9. Oblast levého kliknutí
- 10. Oblast pravého kliknutí
- 11. Port pro náhlavní soupravu
- 12. Porty USB 2.0 (2)
- 13. Optická jednotka
- 14. Slot bezpečnostního kabelu
- 15. Vypínač
- 16. Štítek s informacemi o předpisech (v pozici pro baterii)
- 17. Baterie
- 18. Uvolňovací pojistka baterie
- 19. Štítek Service Tag

- 1. Mikrofon
- 2. Kamera állapot jelzőfény
- 3. Kamera
- 4. Tápadapter port
- 5. HDMI port
- 6. USB 3.0 port
- 7. Médiakártya-olvasó
- 8. Bekapcsolást és akkumulátor állapotot jelző fény/merevlemezmeghajtó aktivitás jelzőfény
- 9. Bal oldali kattintás terület
- 10. Jobb oldali kattintás terület
- 11. Feihallgató port
- 12. USB 2.0 portok (2 db)
- 13. Optikai meghajtó
- 14. Biztonsági kábel foglalata
- 15. Bekapcsológomb
- 16. Szabályozó címke (az akkumulátor rekeszben)
- 17. Akkumulátor
- 18. Akkumulátor kioldó retesz
- 19. Szervizcímke

## Shortcut keys

Klávesové zkratky | Billentyűkombinációk Skróty klawiaturowe | Klávesové skratky

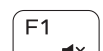

 $F_{\mathbf{A}}$ 

 $\blacktriangleright$ 

∫ F6⊥

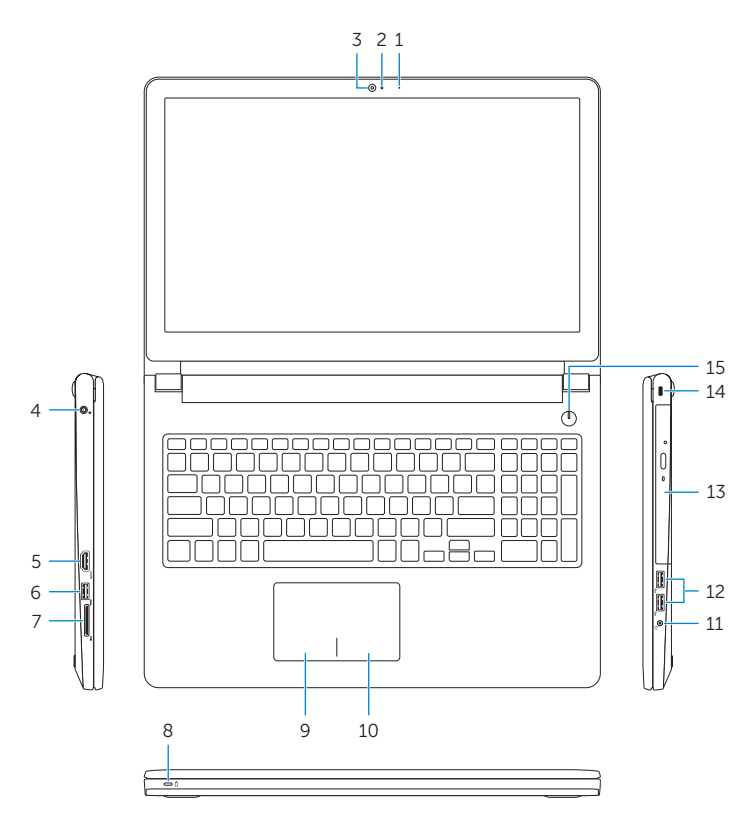

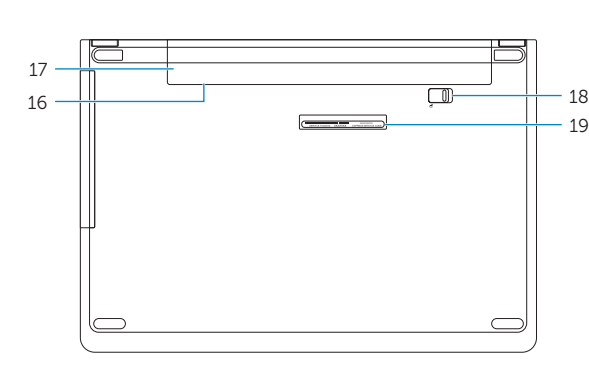

### Mute audio

Ztlumení zvuku | Hang némítása Wyciszenie dźwięku | Stlmenie zvuku

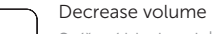

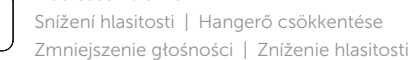

#### $\overline{\phantom{a}}$ lncrease volume

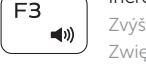

Zvýšení hlasitosti | Hangerő növelése Zwiększenie głośności | Zvýšenie hlasitosti

### Play previous track/chapter

Přehrání předchozí skladby/kapitoly | Az előző zeneszám/fejezet lejátszása

Poprzedni utwór/rozdział | Prehrávanie predchádzajúcej stopy/kapitoly

### ∫ F5

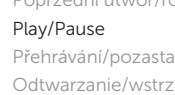

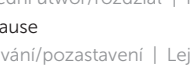

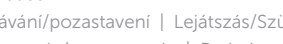

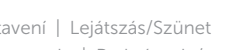

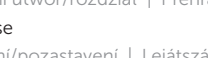

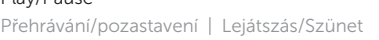

- 
- Odtwarzanie/wstrzymanie | Prehrávanie/pozastavenie

### Play next track/chapter

Přehrání následující skladby/kapitoly

Az következő zeneszám/fejezet lejátszása Następny utwór/rozdział Prehrávanie nasledujúcej stopy/kapitoly

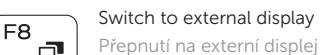

**IEE** 

Přepnutí na externí displej | Váltás külső kijelzőre Przełączenie na wyświetlacz zewnętrzny | Prepnutie na externý displej

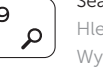

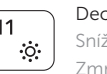

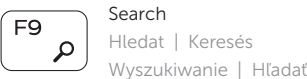

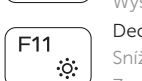

#### Decrease brightness Snížení jasu | Fényerő csökkentése

Zmniejszenie jasności | Zníženie jasu

# $F12$

### Increase brightness

Zvýšení jasu | Fényerő növelése

Zwiększenie jasności | Zvýšenie jasu

### Toggle Fn-key lock

Přepnutí zámku klávesy Fn Fn-gomb zár ki-/bekapcsolása Przełączenie klawisza Fn Prepínanie zamknutia klávesu Fn

### Turn off/on wireless

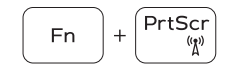

**Fn** 

Esc

Zapnutí/vypnutí bezdrátového připojení Vezeték nélküli funkció ki- vagy bekapcsolása Włączenie/wyłączenie sieci bezprzewodowej Vypnutie/zapnutie bezdrôtovej komunikácie

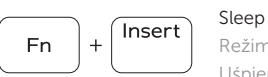

Režim spánku | Alvás Uśpienie | Spánok

### Toggle between power and battery-status light/ hard-drive activity light

Přepnutí mezi kontrolkou stavu napájení a baterie/ kontrolkou činnosti pevného disku

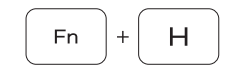

Váltás a bekapcsolást és akkumulátor állapotot/ merevlemez-meghajtó aktivitást jelző fény között Przełącznik lampki zasilania i stanu akumulatora/ lampki aktywności dysku twardego

Prepínanie medzi kontrolkou stavu napájania a batérie/ kontrolkou aktivity pevného disku

### NOTE: For more information, see *Specifications* at Dell.com/support .

- POZNÁMKA: Další informace naleznete v části *Specifikace* na webu Dell.com/support .
- MEGJEGYZÉS: További információkért lásd a *Specifikációkat* a Dell.com/support oldalon.
- UWAGA: Aby uzyskać więcej informacji, zobacz *Specyfikacje* na stronie Dell.com/support .
- POZNÁMKA: Ďalšie informácie nájdete v časti *Špecifikácie* na adrese Dell.com/support .